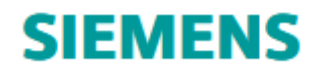

# NX 1847 Series – Monthly Update

# **Welcome to NX**

July 2019

Dear Customer:

We are proud to introduce the latest release of our product development solution. With this release, we continue to provide innovative ways to deliver solutions that meet the next generation of your product design, development, and manufacturing challenges. The new version of NX is robust and powerful, and it delivers advanced technologies for product design, development, and manufacturing in a single, multidisciplinary platform. It preserves best-in-class customer deployment readiness, and builds on the productivity and stability achievements of the previous release.

Sincerely, your NX Release Team

# **CONTENTS**

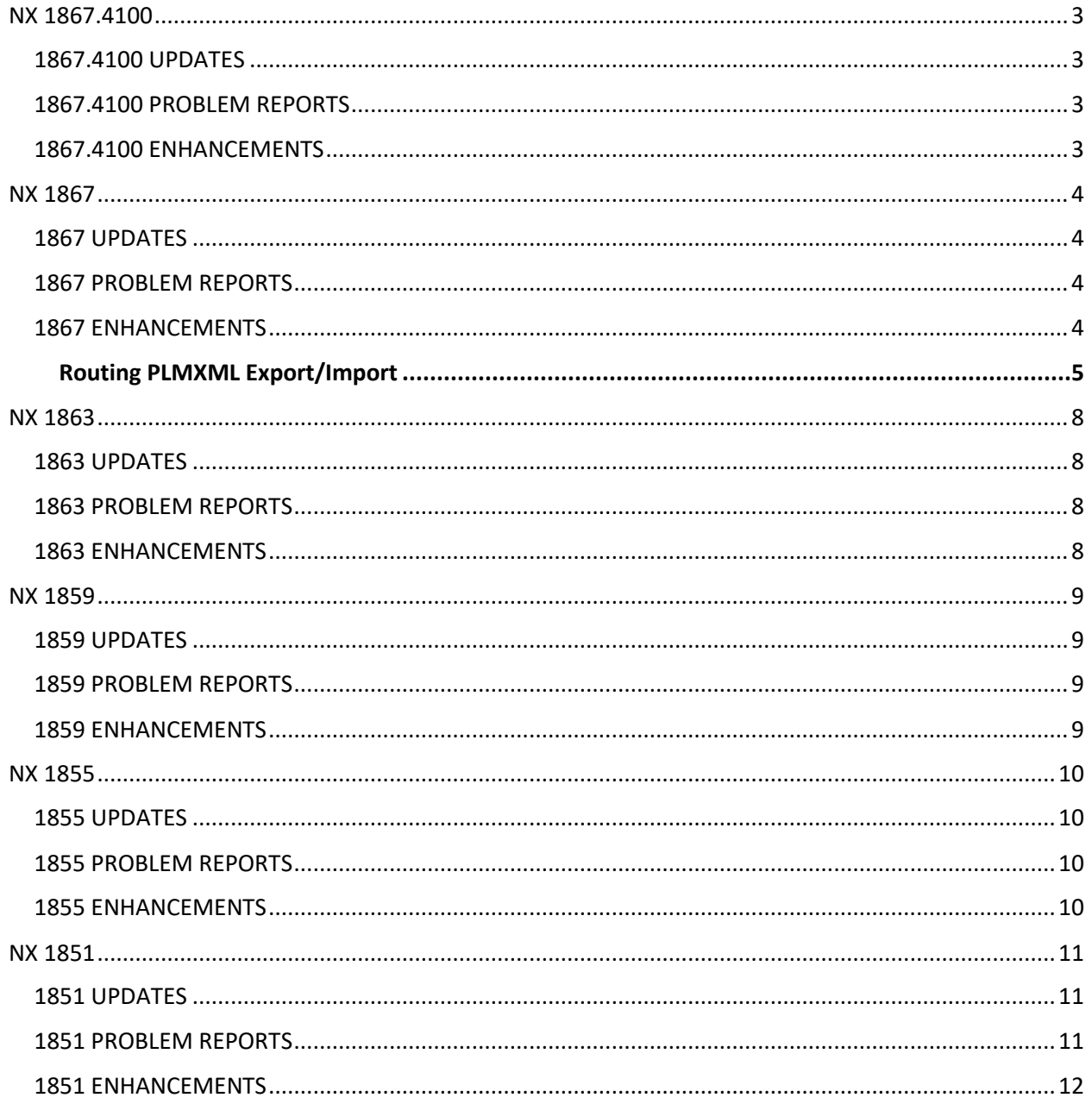

# <span id="page-2-0"></span>NX 1867.4100

## <span id="page-2-1"></span>1867.4100 UPDATES

#### **NX Automatic Update**

Automatic updates will not be available for releases on NX 1847 Series after NX 1867, including NX 1867.4100. Users who are on 1867 with automatic update option turned on will be notified to download and install the 1872 release. If 1867.4100 is preferred, users must download the release from the GTAC Download Server.

## <span id="page-2-2"></span>1867.4100 PROBLEM REPORTS

For a detailed list of PR fixes, see Fixed\_Problem\_Reports.csv included with the release documents.

Please see the table below for a summary of the PR updates included in this release.

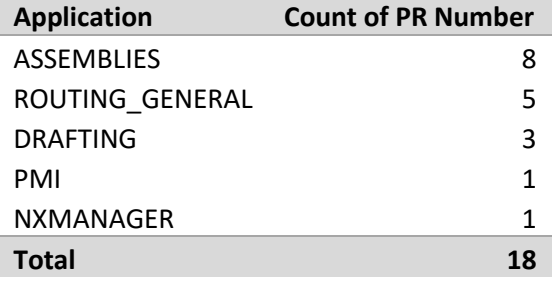

## <span id="page-2-3"></span>1867.4100 ENHANCEMENTS

# <span id="page-3-1"></span><span id="page-3-0"></span>1867 UPDATES

#### **NX Automatic Update**

Automatic updates will be available for the NX 1867 release and onwards. Users who are on 1867 with automatic update option turned on will be notified to download and install the 1872 release.

# <span id="page-3-2"></span>1867 PROBLEM REPORTS

For a detailed list of PR fixes, see Fixed\_Problem\_Reports.csv included with the release documents.

Please see the table below for a summary of the PR updates included in this release.]

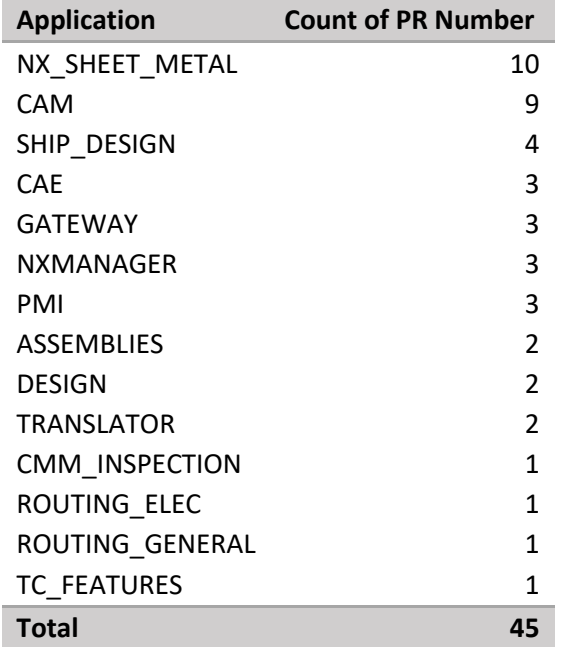

# <span id="page-3-3"></span>1867 ENHANCEMENTS

# <span id="page-4-0"></span>Routing PLMXML Export/Import

#### *Version 1, April 5, 2019*

## Introduction

*Version 1.0* to/from various datasets under an Item Revision in Teamcenter. The dataset type, the dataset relation,  **,**  and named reference type are all configurable via the Routing electrical preferences in the appview file. We have added the capabilities to explicitly export/import Routing electrical connector/connection data

In previous versions of NX, it was only possible to export Routing electrical connector/connection data to a dataset named "Routing Electrical Data" under an Item Revision as it was being saved. Also, it was only possible to import the Routing electrical connection/connection data from this pre-defined dataset named if it had been saved with the Item Revision.

#### **Configuration**

The user can configure the dataset type and dataset relation to the item revision through the "Electrical\_Preferences" section of the electrical appview file, like in the example below:

<PLMXML\_DATASET\_TYPE> NX Routing </PLMXML\_DATASET\_TYPE>

Similarly, the relation that the dataset has with the item revision is specified like:

<PLMXML\_DATASET\_RELATION>

IMAN\_manifestation

</PLMXML\_DATASET\_RELATION>

And the named reference type can be specified as:

<PLMXML\_NAMED\_REFERENCE\_TYPE>

NXRoutPlmXml

</ PLMXML\_NAMED\_REFERENCE\_TYPE >

From NX1872 onward, the existing functionality to automatically export PLMXML on save will use the above settings as well, though the name of the dataset and named reference will remain as is.

## Command Location

The commands to export/import the connection/connector data to/from an Item Revision will be available under the existing commands available from the Component Navigator and Connection Navigator

- 1. RMB->"Export to PDM"
- 2. RMB->"Import from PDM"

Currently, "Export to PDM" is only available if there is at least one component in the component navigator or at least one connection in the connection navigator. It will be greyed out on the RMB menu options on the Connection/Component Navigators if there is no data to export.

It will also be available from the main menu:

- Tools -> Connection List -> Import from PDM System
- Tools -> Connection List -> Export to PDM System
- Tools -> Component List -> Import from PDM System
- Tools -> Component List -> Export to PDM System

If invoked from the Connection List or Component List menus on the main menu toolbar, it will never be greyed out, but a warning dialog will popup stating "Routing: Part file contains no electrical data" and it will then immediately exit the command.

#### Usage

When the "Import from PDM" command is invoked, the following dialog appears:

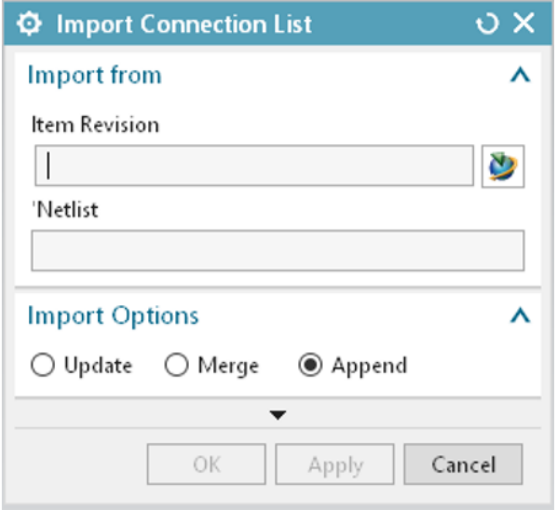

Within this dialog, you specify the inputs to import a PLMXML file with connection/connector data into the current NX routing session. The inputs are:

- 1. The dataset and its associated item/revision in Teamcenter from which the data is being imported from
- 2. The import mode, Update/Merge/Append.

The import mode behavior is as follows:

- **Append**: adds all the connections and/or connectors imported to the existing set of connections and/or connectors in the session. It creates new connectors and/or connections for each connector and/or connection imported.
- **Merge**: maps any imported connections and/or connectors imported to the existing set of connections and/or connectors in the session. This option will create any connections and/or connectors that don't exist in the session and map the imported connectors and/or connections to either existing connectors and/or connections or the newly created one.
- **Update**: overwrites any matching connections and/or connectors in the session with the imported connections and/or connectors that match. It will create any connections and/or connectors that don't exist in the session as needed.

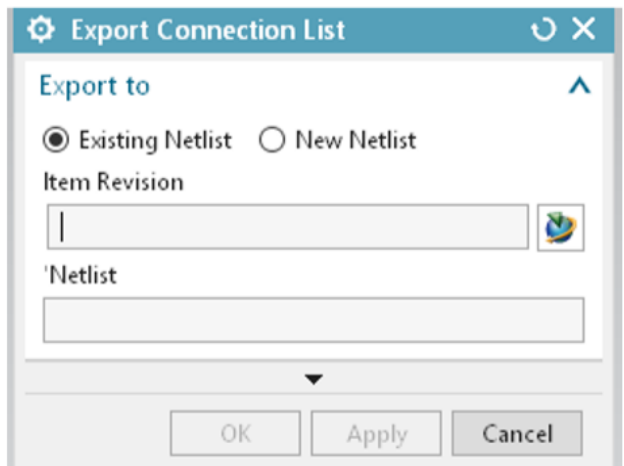

When the "Export to PDM" command is invoked, the following dialog appears:

Within this dialog, you specify the inputs to export a PLMXML file with connection/connector data into the dataset of an item/revision in Teamcenter. The inputs are:

- 1. If you are overwriting and "Existing Netlist" dataset or creating a "New Netlist" dataset on the item/revision to be exported to
- 2. The item/revision to create the dataset on OR to overwrite an existing dataset for
- 3. The name of the new dataset to create on the item/revision OR the name of the existing dataset on the item/revision to overwrite

## Reverting to Old Behavior

If the user desires to maintain the old behavior under the existing commands, the user needs to set the environment variable "UGII\_ROUTING\_OLD\_PDM\_EXCHANGE=1". With this environmental variable set, the above mentioned commands will take their old forms, and the new commands will be named "Export PLMXML to Teamcenter" and "Import PLMXML from Teamcenter".

# <span id="page-7-1"></span><span id="page-7-0"></span>1863 UPDATES

#### **NX Automatic Update**

Automatic updates will be available for the NX 1863 release and onwards.

# <span id="page-7-2"></span>1863 PROBLEM REPORTS

For a detailed list of PR fixes, see Fixed\_Problem\_Reports.csv included with the release documents.

Please see the table below for a summary of the PR updates included in this release.

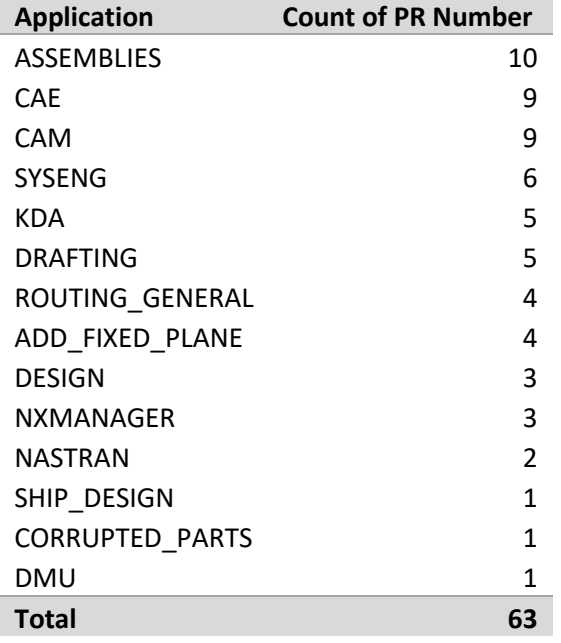

# <span id="page-7-3"></span>1863 ENHANCEMENTS

## <span id="page-8-1"></span><span id="page-8-0"></span>1859 UPDATES

#### **NX Automatic Update**

The issue where the NX Automatic Update feature did not have NX 1855 available for download is addressed in NX 1859. Automatic updates will be available for the NX 1863 release and onwards.

#### **Teamcenter**

The issue where the Associate to NX and Disassociate from NX buttons are not available in the Active Workspace web client in NX is addressed in NX 1859. When NX is integrated with Teamcenter 11.6, the Associate to NX and Disassociate from NX buttons are available in the Active Workspace web client in NX by setting the PLE\_AnalysisRequest\_CopyAttribute preference in Teamcenter.

## <span id="page-8-2"></span>1859 PROBLEM REPORTS

For a detailed list of PR fixes, see Fixed\_Problem\_Reports.csv included with the release documents.

Please see the table below for a summary of the PR updates included in this release.

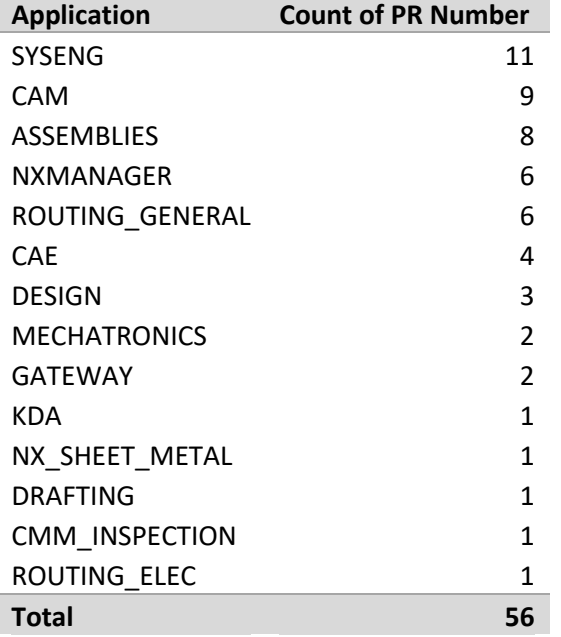

# <span id="page-8-3"></span>1859 ENHANCEMENTS

# <span id="page-9-1"></span><span id="page-9-0"></span>1855 UPDATES

# <span id="page-9-2"></span>1855 PROBLEM REPORTS

For a detailed list of PR fixes, see Fixed\_Problem\_Reports.csv included with the release documents.

Please see the table below for a summary of the PR updates included in this release.

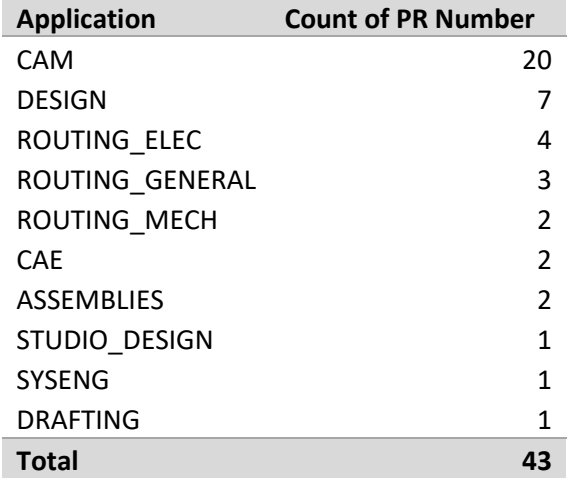

# <span id="page-9-3"></span>1855 ENHANCEMENTS

# <span id="page-10-1"></span><span id="page-10-0"></span>1851 UPDATES

#### **[SFB-NX-8007909](https://solutions.industrysoftware.automation.siemens.com/view.php?si=sfb-nx-8007909)**

The issue where NXGateway.exe was falsely flagged by a few virus checkers in NX 1847 is addressed in NX 1851.

The fix addresses the issue with the virus checker and also renames the utility to Siemens Cloud Connector Service, i.e., SccS.exe. After you download the MU, the NX MSI installer will remove the old executable and replace it with the new executable.

#### **NX18XX CATIAV5 Translator Caveat**

NX File->Open and File->Import of Catia V5 files (\*.CATProduct and \*.CATPart) will contain no geometry if the Current directory (as seen in the system log file) is an unwritable directory. The recommended temporary work around is to set the environment variable SCA\_TMP\_DIR to a writable directory prior to starting NX.

# <span id="page-10-2"></span>1851 PROBLEM REPORTS

For a detailed list of PR fixes, see Fixed\_Problem\_Reportss.csv included with the release documents.

Please see the table below for a summary of the PR updates included in this release.

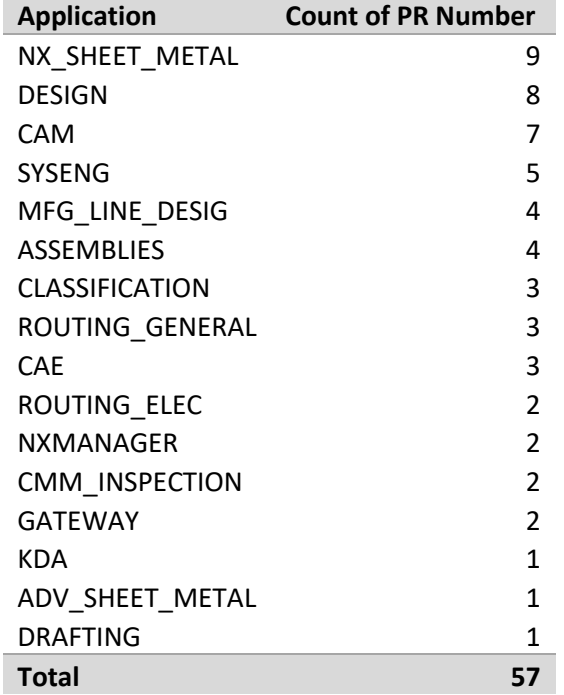

# <span id="page-11-0"></span>1851 ENHANCEMENTS

Please see below for a list of enhancements included in this release.

ERs

• 8395265 - Fixed Unfolded Length Type for Resize Bend Radius changes geometry of the part